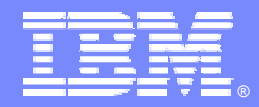

IBM Software Group

## *IBM WebSphere® Data Interchange V3.3*

*WDI Client Security*

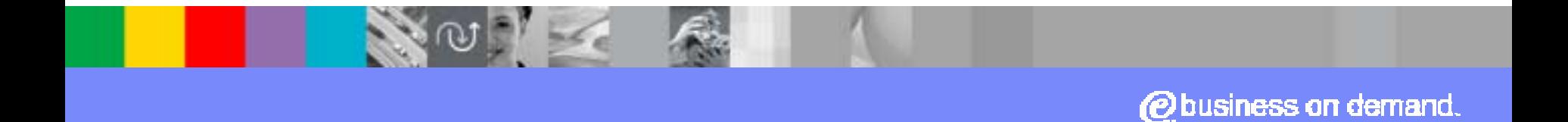

© 2007 IBM Corporation

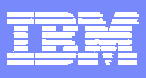

### **Goals**

- **Explain WDI Client security**
- **Exame how to enable security**
- **Discuss object permissions**
- **Talk about Roles, Access Groups, User IDs**
- **Create security objects**
- **. Outline steps to implement WDI Client security**

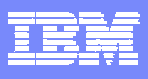

# **Agenda**

- !**Overview**
- !Role Based Access Control
- **Access Groups**
- **Object Permissions**
- !Roles
- **Access Groups**
- !User ID Definitions
- **Defining Security Objects**
- !Implementing Security
- !Summary

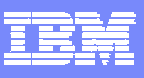

## **WDI Client Security Overview**

- **Role Based Access Control** 
	- Intended as a method to grant one or more users certain access to specific object types
- **Access Groups** 
	- $\blacktriangleright$  Intended to limit which specific objects a user can see
- **Each optionally enabled on an individual System**
- **. WDI Server does not use Client security**

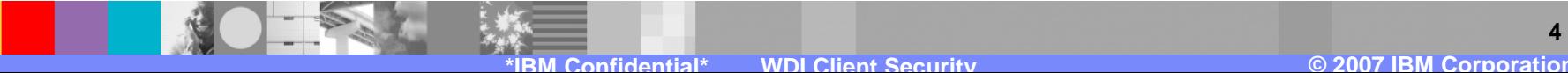

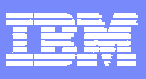

## **WDI Client Security Overview (Continued)**

- **Three security related objects** 
	- ▶ Roles
	- **Access Groups**
	- **I** User ID Definitions
- **Can be imported between Systems and out of the** Configuration database
- **. May or may not be imported by WDI Server** depending on a System setting

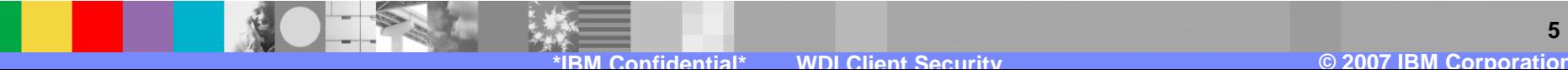

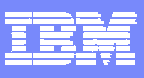

## **Role Based Access Control**

- **. Used to control access to object types**
- **Enable or disable on the System Editor or in the** Configuration database options
- **Also some options about whether certain** PERFORM commands should be allowed from WDI Client
- **An option to indicate whether the WDI Server can** import security objects
- **. Must be logged into the System to make changes**
- **Example on a WDI Client supplied database**

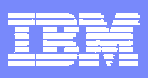

## **Role Based Access Control (Continued)**

#### ! When enabled:

- **If** List windows will not appear for objects the user is not authorized to view
- !Users will not be able to open a functional area if they are not authorized to view any of the objects within the functional area
- $\blacktriangleright$  Actions will be disabled when the user is not authorized to use them for the object
- **The System must be opened before the WDI Client** can accurately determine privileges

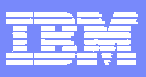

### **Access Groups**

- **. Used to limit access to specific objects**
- **Enable or disable on the System Editor**
- **Not available in the Configuration database**
- ! Other related options:
	- **Default Access Group**
	- ▶ Prompt on import
	- **Make an Access Group required or optional**
- **. Must be logged into the System to make changes**
- **Can enable on a WDI Client supplied database, but not** used to restrict access

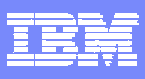

## **Object Permissions**

- !Identifies the access a user has to an object type
- **Can be granted to a Role or User ID Definition**
- **Permissions** 
	- **None**
	- ▶ Read, Update, Create
	- ▶ Delete, Submit
- **Defaults to "read" for most objects**
- ! Nested Role permissions are merged highest access is used
- **User ID permissions override Role permissions**

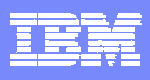

#### **Roles**

- **Defines an area in which one or more users might** be assigned. An example might be "Trading Partner Administrator" or "Mapper"
- **Includes specific object permissions and other** Roles
- **. Object permissions within nested Roles are** merged – highest access granted is used
- **Default Roles provided by WDI Client**

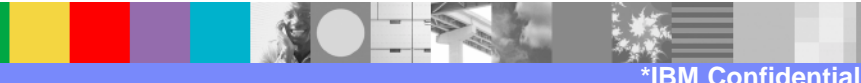

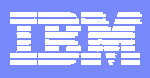

### **Access Groups**

- **Each object supporting Access Groups can be** assigned to one Access Group
- **Any object not assigned to an Access Group is** automatically assigned to Access Group "Global"
- **User IDs can participate in multiple Access Groups**
- **By default user IDs can access all groups**
- **. User IDs that have no Access Groups assigned will** not be restricted by an Access Group

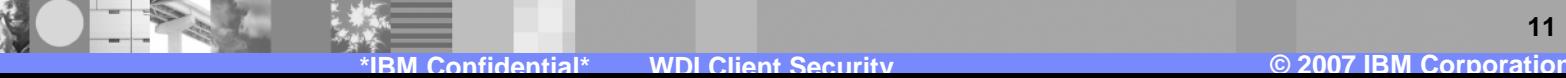

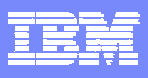

## **User ID Definitions**

- **Defined for a user that will log onto an enabled** System
- **Can be assigned to zero or more Roles**
- **EXPECTED EXPRESHIPS CONTAINS SPECIFIC Object permissions** 
	- **Those override Role permissions**
- **Can be assigned to zero or more Access Groups** 
	- ▶ Can me marked to participate in all Access Groups
- **Default user &WDIUSER provided for users not** defined to the System

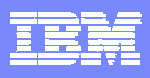

## **Defining Security Objects**

- **. User ID Definitions, Roles, and Access Groups are** defined in the Security Functional Area
- **E** Security Functional Area accessed via the Security menu item
- **Pertains to the System currently selected on the** navigator bar or to the Configuration database if in that submenu
- **. Works like any other editor in WDI Client**
- **. Use the Access Privilege Summary dialog**

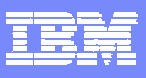

## **An Administrator**

- **Identify an administrator (or two)**
- **Have the administrator maintain:** 
	- ▶ System options
	- ▶ Security objects
	- ▶ Audit trail
	- ▶ Shared Configuration database options
- **Ensure someone has authority to update Systems** and Configuration database options

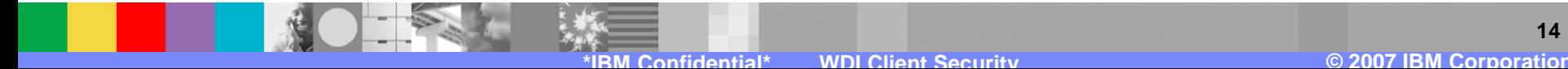

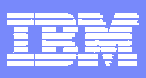

## **Implementing Security in WDI Client**

- **Define or update the Roles**
- **Define the Access Groups**
- ! Update the default &WDIUSER User ID Definition
- **Define the User ID Definitions** 
	- !Make sure the administrator has access to all security related objects, Systems and Configuration database options
- **Turn on security**
- **Assign Access Groups to all existing objects**

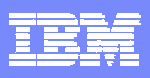

## **Implementing Security in WDI Client - Hints**

- **Import can be used to assign an Access Group to a** large number of objects
- **To implement security for one group of users at a** time:
	- ▶ Start by providing all users access to all objects
	- If Then restrict selected groups of users when you are ready
- **Users with no Access Group assigned to them are** not restricted by Access Groups

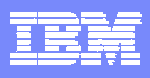

## **Summary**

- **. You can now secure WDI Client related data** according to business requirements (or not)
- ! Use Roles to restrict users performing similar tasks to the needed objects types
- **. Implement Access Groups to restrict users to the** specific objects they should be working with
- **. Having an administrator is a good idea**
- **Plan implementation all at once or phased**

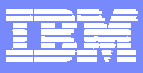

### **Trademarks, copyrights, and disclaimers**

The following terms are trademarks or registered trademarks of International Business Machines Corporation in the United States, other countries, or both:

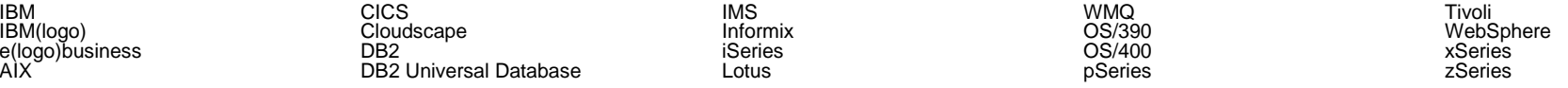

Java and all Java-based trademarks are trademarks of Sun Microsystems, Inc. in the United States, other countries, or both.

Microsoft, Windows, Windows NT, and the Windows logo are registered trademarks of Microsoft Corporation in the United States, other countries, or both.

Intel, ActionMedia, LANDesk, MMX, Pentium and ProShare are trademarks of Intel Corporation in the United States, other countries, or both.

UNIX is a registered trademark of The Open Group in the United States and other countries.

Linux is a registered trademark of Linus Torvalds.

Other company, product and service names may be trademarks or service marks of others.

Product data has been reviewed for accuracy as of the date of initial publication. Product data is subject to change without notice. This document could include technical inaccuracies or<br>typographical errors. IBM may m Product in this document is not intended to state or imply that only that program product may be used. Any functionally equivalent program, that does not infringe IBM's intellectual property rights, may be used instead.

Information is provided "AS IS" without warranty of any kind. THE INFORMATION PROVIDED IN THIS DOCUMENT IS DISTRIBUTED "AS IS" WITHOUT ANY WARRANTY, EITHER<br>EXPRESS OR IMPLIED. IBM EXPRESSLY DISCLAIMS ANY WARRANTIES OF MERC accuracy of performance, compatibility or any other claims related to non-IBM products. IBM makes no representations or warranties, express or implied, regarding non-IBM products and services.

The provision of the information contained herein is not intended to, and does not, grant any right or license under any IBM patents or copyrights. Inquiries regarding patent or copyright licenses should be made, in writing, to:

IBM Director of Licensing IBM Corporation North Castle Drive Armonk, NY 10504-1785 U.S.A.

Performance is based on measurements and projections using standard IBM benchmarks in a controlled environment. All customer examples described are presented as illustrations of how those customers have used IBM products and the results they may have achieved. The actual throughput or performance that any user will experience will vary depending upon considerations such as the amount of multiprogramming in the user's job stream, the I/O configuration, the storage configuration, and the workload processed. Therefore, no assurance can be given that an individual user will achieve throughput or performance improvements equivalent to the ratios stated here.

© Copyright International Business Machines Corporation 2006. All rights reserved.

Note to U.S. Government Users - Documentation related to restricted rights-Use, duplication or disclosure is subject to restrictions set forth in GSA ADP Schedule Contract and IBM Corp.

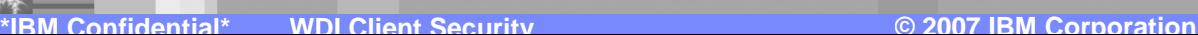